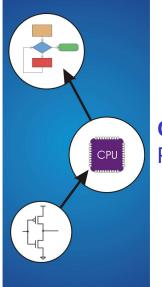

# Chapter 6 Programming

Copyright © The McGraw-Hill Companies, Inc. Permission required for reproduction or display.

## **Solving Problems using a Computer**

Methodologies for creating computer programs that perform a desired function.

#### **Problem Solving**

- · How do we figure out what to tell the computer to do?
- Convert problem statement into algorithm, using *stepwise refinement*.
- Convert algorithm into LC-3 machine instructions.

# Debugging

- How do we figure out why it didn't work?
- Examining registers and memory, setting breakpoints, etc.

Time spent on the first can reduce time spent on the second!

Copyright © The McGraw-Hill Companies, Inc. Permission required for reproduction or display.

# **Stepwise Refinement**

Also known as systematic decomposition.

#### Start with problem statement:

"We wish to count the number of occurrences of a character in a file. The character in question is to be input from the keyboard; the result is to be displayed on the monitor."

**Decompose** task into a few simpler subtasks.

Decompose each subtask into smaller subtasks, and these into even smaller subtasks, etc.... until you get to the machine instruction level.

### **Problem Statement**

# Because problem statements are written in English, they are sometimes ambiguous and/or incomplete.

Copyright © The McGraw-Hill Companies, Inc. Permission required for reproduction or display

- Where is "file" located? How big is it, or how do I know when I' ve reached the end?
- · How should final count be printed? A decimal number?
- If the character is a letter, should I count both upper-case and lower-case occurrences?

#### How do you resolve these issues?

- Ask the person who wants the problem solved, or
- Make a decision and document it.

6-3

# **Three Basic Constructs**

There are three basic ways to decompose a task:

Copyright © The McGraw-Hill Companies. Inc. Permission required for reproduction or display

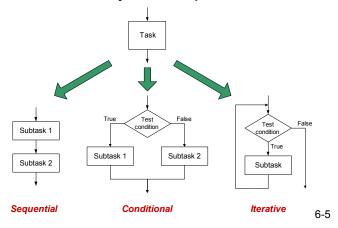

# Sequential

# Do Subtask 1 to completion, then do Subtask 2 to completion, etc.

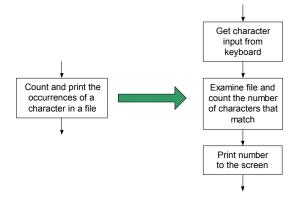

Copyright @ The McGraw-Hill Companies, Inc. Permission required for reproduction or display

## Conditional

If condition is true, do Subtask 1; else, do Subtask 2.

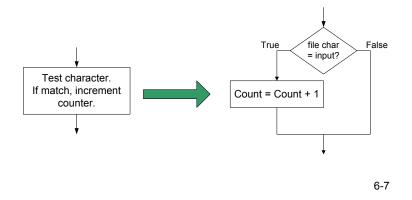

#### Iterative

Do Subtask over and over, as long as the test condition is true.

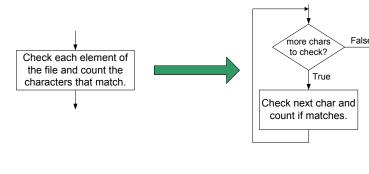

opyright © The McGraw-Hill Companies, Inc. Permission required for reproduction or

Copyright © The McGraw-Hill Companies, Inc. Permission required for reproduction or display

Copyright © The McGraw-Hill Companies, Inc. Permission required for reproduction or

# **Problem Solving Skills**

Learn to convert problem statement into step-by-step description of subtasks.

- Like a puzzle, or a "word problem" from grammar school math.
  - > What is the starting state of the system?
  - > What is the desired ending state?
  - > How do we move from one state to another?
- Recognize English words that correlate to three basic constructs:
  - $\succ$  "do A then do B"  $\Rightarrow$  sequential
  - $\succ$  "if G, then do H"  $\Rightarrow$  conditional
  - $\succ$  "for each X, do Y"  $\Rightarrow$  iterative
  - > "do Z until W" ⇒ iterative

6-9

6-11

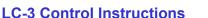

How do we use LC-3 instructions to encode the three basic constructs?

#### **Sequential**

· Instructions naturally flow from one to the next, so no special instruction needed to go from one sequential subtask to the next.

#### **Conditional and Iterative**

- · Create code that converts condition into N, Z, or P. Example:
  - Condition: "Is R0 = R1?"
  - Code: Subtract R1 from R0; if equal, Z bit will be set.
- · Then use BR instruction to transfer control to the proper subtas

Copyright © The McGraw-Hill Companies. Inc. Permission required for reproduction or dir

PC offset to Exact bits depend address C n conditio Instruction being tested Generate Condition True Test False Condition B 0000 ? C Subtask 1 Subtask 1 Subtask 2 0000 111 D Subtask 2 Unconditional branch Next to Next Subtask PC offset to Subtask Next address D Subtask

Copyright © The McGraw-Hill Companies. Inc. Permission required for reproduction or displa

### **Code for Iteration**

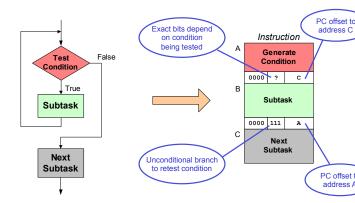

Assuming all addresses are on the same page.

# **Code for Conditional**

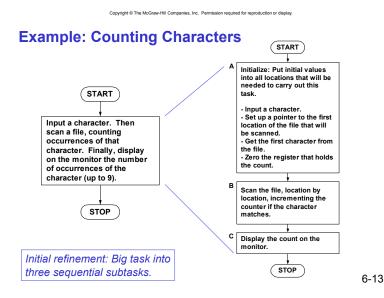

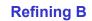

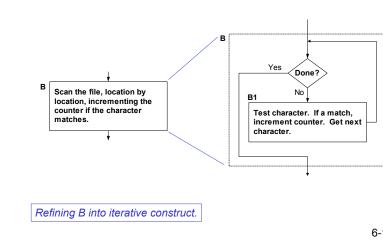

Copyright © The McGraw-Hill Companies, Inc. Permission required for reproduction or display

Copyright © The McGraw-Hill Companies, Inc. Permission required for reproduction or display.

# **Refining B1**

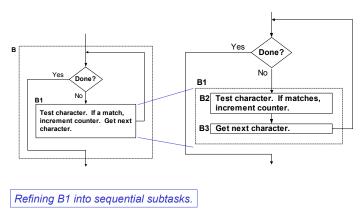

Copyright © The McGraw-Hill Companies, Inc. Permission required for reproduction or display

6-15

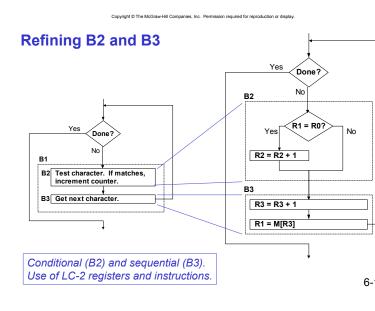

#### The Last Step: LC-3 Instructions

Use comments to separate into modules and to document your code.

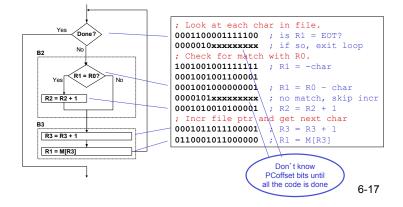

# Debugging

You' ve written your program and it doesn' t work. Now what?

Copyright @ The McGraw-Hill Companies, Inc. Permission required for reproduction or display

What do you do when you' re lost in a city?

- × Drive around randomly and hope you find it?
- ✓ Return to a known point and look at a map?

# In debugging, the equivalent to looking at a map is *tracing* your program.

- Examine the sequence of instructions being executed.
- · Keep track of results being produced.
- Compare result from each instruction to the expected result.

# **Debugging Operations**

Any debugging environment should provide means to:

Copyright © The McGraw-Hill Companies, Inc. Permission required for reproduction or display

- 1. Display values in memory and registers.
- 2. Deposit values in memory and registers.
- 3. Execute instruction sequence in a program.
- 4. Stop execution when desired.

#### Different programming levels offer different tools.

- High-level languages (C, Java, ...) usually have source-code debugging tools.
  - For debugging at the machine instruction level: > simulators
  - > operating system "monitor" tools

  - in-circuit emulators (ICE)
    - plug-in hardware replacements that give instruction-level control
- 6-19

6-21

stop execution. set breakpoints

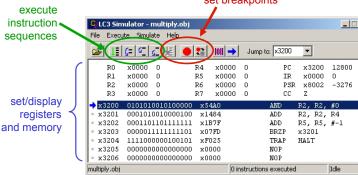

Copyright © The McGraw-Hill Companies, Inc. Permission required for reproduction or display

6-

# **Types of Errors**

#### Syntax Errors

· You made a typing error that resulted in an illegal operation.

Copyright © The McGraw-Hill Companies, Inc. Permission required for reproduction or d

- · Not usually an issue with machine language, because almost any bit pattern corresponds to some legal instruction.
- · In high-level languages, these are often caught during the translation from language to machine code.

#### Logic Errors

- · Your program is legal, but wrong, so the results don't match the problem statement.
- Trace the program to see what's really happening and determine how to get the proper behavior.

#### **Data Errors**

- · Input data is different than what you expected.
- · Test the program with a wide variety of inputs.

# **Tracing the Program**

#### Execute the program one piece at a time, examining register and memory to see results at each step.

#### Single-Stepping

LC-3 Simulator

- · Execute one instruction at a time.
- · Tedious, but useful to help you verify each step of your program.

Copyright © The McGraw-Hill Companies, Inc. Permission required for reproduction or di

#### **Breakpoints**

- · Tell the simulator to stop executing when it reaches a specific instruction.
- · Check overall results at specific points in the program.
  - > Lets you quickly execute sequences to get a
  - high-level overview of the execution behavior.
  - > Quickly execute sequences that your believe are correct.

#### Watchpoints

· Tell the simulator to stop when a register or memory location changes or when it equals a specific value.

Copyright © The McGraw-Hill Companies. Inc. Permission required for reproduction or display

R5

3

3

3

2

2

2

1

1

0

0

0

-1

-1

· Useful when you don't know where or when a value is changed.

6-

6-

# **Example 1: Multiply**

This program is supposed to multiply the two unsigned integers in R4 and R5.

Copyright © The McGraw-Hill Companies, Inc. Permission required for reproduction or display

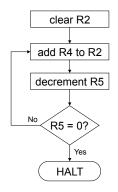

| x3200 | 0101010010100000 |
|-------|------------------|
| x3201 | 0001010010000100 |
| x3202 | 0001101101111111 |
| x3203 | 000001111111101  |
| x3204 | 1111000000100101 |

Set R4 = 10, R5 =3. Run program. Result: R2 = 40, not 30.

# **Debugging the Multiply Program**

R4

10

10

10

10

10

10

10

10

10

10

10

10

10

10

10 -1

|                     | PC    | R2 |
|---------------------|-------|----|
| PC and registers    | x3200 |    |
| at the beginning    | x3201 | 0  |
| of each instruction | x3202 | 10 |
|                     | x3203 | 10 |
|                     | x3201 | 10 |
|                     | x3202 | 20 |
|                     | x3203 | 20 |
|                     | x3201 | 20 |
|                     | x3202 | 30 |
|                     | x3203 | 30 |
|                     | x3201 | 30 |
|                     | x3202 | 40 |
|                     | x3203 | 40 |
|                     | x3204 | 40 |
|                     |       | 40 |

| Sing | la_stanning |
|------|-------------|
| Sing | le-stepping |

| Breakpoint at branch (x32 |    |    |    |  |
|---------------------------|----|----|----|--|
| PC                        | R2 | R4 | R5 |  |
| x3203                     | 10 | 10 | 2  |  |
| x3203                     | 20 | 10 | 1  |  |
| x3203                     | 30 | 10 | 0  |  |
| x3203                     | 40 | 10 | -1 |  |
|                           | 40 | 10 | -1 |  |

Should stop looping here!

Executing loop one time too mai Branch at x3203 should be base on Z bit only, not Z and P.

# Copyright © The McGraw-Hill Companies, Inc. Permission required for reproduction or display

# **Example 2: Summing an Array of Numbers**

This program is supposed to sum the numbers stored in 10 locations beginning with x3100, leaving the result in R1.

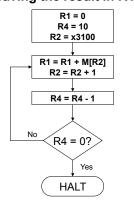

| x3000 | 0101001001100000 |
|-------|------------------|
| x3001 | 0101100100100000 |
| x3002 | 0001100100101010 |
| x3003 | 0010010011111100 |
| x3004 | 011001101000000  |
| x3005 | 0001010010100001 |
| x3006 | 0001001001000011 |
| x3007 | 0001100100111111 |
| x3008 | 000001111111011  |
| x3009 | 1111000000100101 |
|       | F                |

6-25

6-29

x3000 010100000100000

x3001 000100000100001

# **Debugging the Summing Program**

### Running the the data below yields R1 = x0024, but the sum should be x8135. What happened?

Copyright © The McGraw-Hill Companies, Inc. Permission required for reproduction or display.

| Address | Contents |
|---------|----------|
| x3100   | x3107    |
| x3101   | x2819    |
| x3102   | x0110    |
| x3103   | x0310    |
| x3104   | x0110    |
| x3105   | x1110    |
| x3106   | x11B1    |
| x3107   | x0019    |
| x3108   | x0007    |
| x3109   | x0004    |

#### Start single-stepping program...

| PC    | R1 | R2    | R4 |
|-------|----|-------|----|
| x3000 |    |       |    |
| x3001 | 0  |       |    |
| x3002 | 0  |       | 0  |
| x3003 | 0  |       | 10 |
| x3004 | 0  | x3107 | 10 |

Should be x3100!

Loading contents of M[x3100], not address. Change opcode of x3003 from 0010 (LD) to 1110 (LEA).

6-

# Example 3: Looking for a 5

This program is supposed to set R0=1 if there's a 5 in one ten memory locations, starting at x3100. x3002 0101001001100000

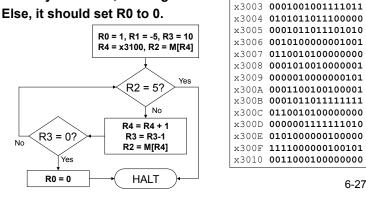

Copyright © The McGraw-Hill Companies, Inc. Permission required for reproduction or display

#### Example 4: Finding First 1 in a Word

This program is supposed to return (in R1) the bit position of the first 1 in a word. The address of the word is in location x3009 (just past the end of the program). If there are no ones, R1 should be set to -1.

Copyright © The McGraw-Hill Companies, Inc. Permission required for reproduction or display

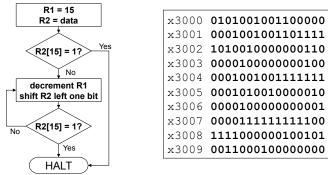

| Debugging | the | First-One | Program |
|-----------|-----|-----------|---------|

Program works most of the time, but if data is zero, it never seems to HALT.

Copyright © The McGraw-Hill Companies. Inc. Permission required for reproduction or display

#### Breakpoint at backwards branch (x3007)

| PC    | R1 | PC    | R1 |
|-------|----|-------|----|
| x3007 | 14 | x3007 | 4  |
| x3007 | 13 | x3007 | 3  |
| x3007 | 12 | x3007 | 2  |
| x3007 | 11 | x3007 | 1  |
| x3007 | 10 | x3007 | 0  |
| x3007 | 9  | x3007 | -1 |
| x3007 | 8  | x3007 | -2 |
| x3007 | 7  | x3007 | -3 |
| x3007 | 6  | x3007 | -4 |
| x3007 | 5  | x3007 | -5 |

| If no ones, then branch to HALT       |
|---------------------------------------|
| never occurs!                         |
| This is called an "infinite loop."    |
| Must change algorithm to either       |
| (a) check for special case (R2=0), or |
| (b) exit loop if R1 < 0.              |

# **Debugging the Fives Program**

#### Running the program with a 5 in location x3108 results in R0 = 0, not R0 = 1. What happened?

Copyright @ The McGraw-Hill Companies, Inc. Permission required for reproduction or display

| Address | Contents |
|---------|----------|
| x3100   | 9        |
| x3101   | 7        |
| x3102   | 32       |
| x3103   | 0        |
| x3104   | -8       |
| x3105   | 19       |
| x3106   | 6        |
| x3107   | 13       |
| x3108   | 5        |
| x3109   | 61       |

Perhaps we didn't look at all the data? Put a breakpoint at x300D to see how many times we branch back.

| PC    | R0 | R2 | R3 | R4    |
|-------|----|----|----|-------|
| x300D | 1  | 7  | 9  | x3101 |
| x300D | 1  | 32 | 8  | x3102 |
| x300D | 1  | 0  | 7  | x3103 |
|       | 0  | 0  | 7  | x3103 |

— Didn' t brand back, even though R3 >

Branch uses condition code set by loading R2 with M[R4], not by decrementing R

Swap x300B and x300C, or remove x300C and branch back to x3007.

6-

#### Copyright © The McGraw-Hill Companies, Inc. Permission required for reproduction or display.

# **Debugging: Lessons Learned**

# Trace program to see what's going on.

Breakpoints, single-stepping

# When tracing, make sure to notice what's <u>really</u> happening, not what you think <u>should</u> happen.

• In summing program, it would be easy to not notice that address x3107 was loaded instead of x3100.

### Test your program using a variety of input data.

- In Examples 3 and 4, the program works for many data sets.
- Be sure to test extreme cases (all ones, no ones, ...).

6-31